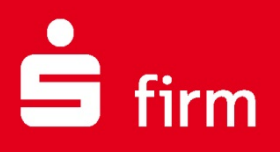

# **Kundenleitfaden** Anbindung an die Finanzbuchhaltung

# Finanzen. Professionell. Managen.

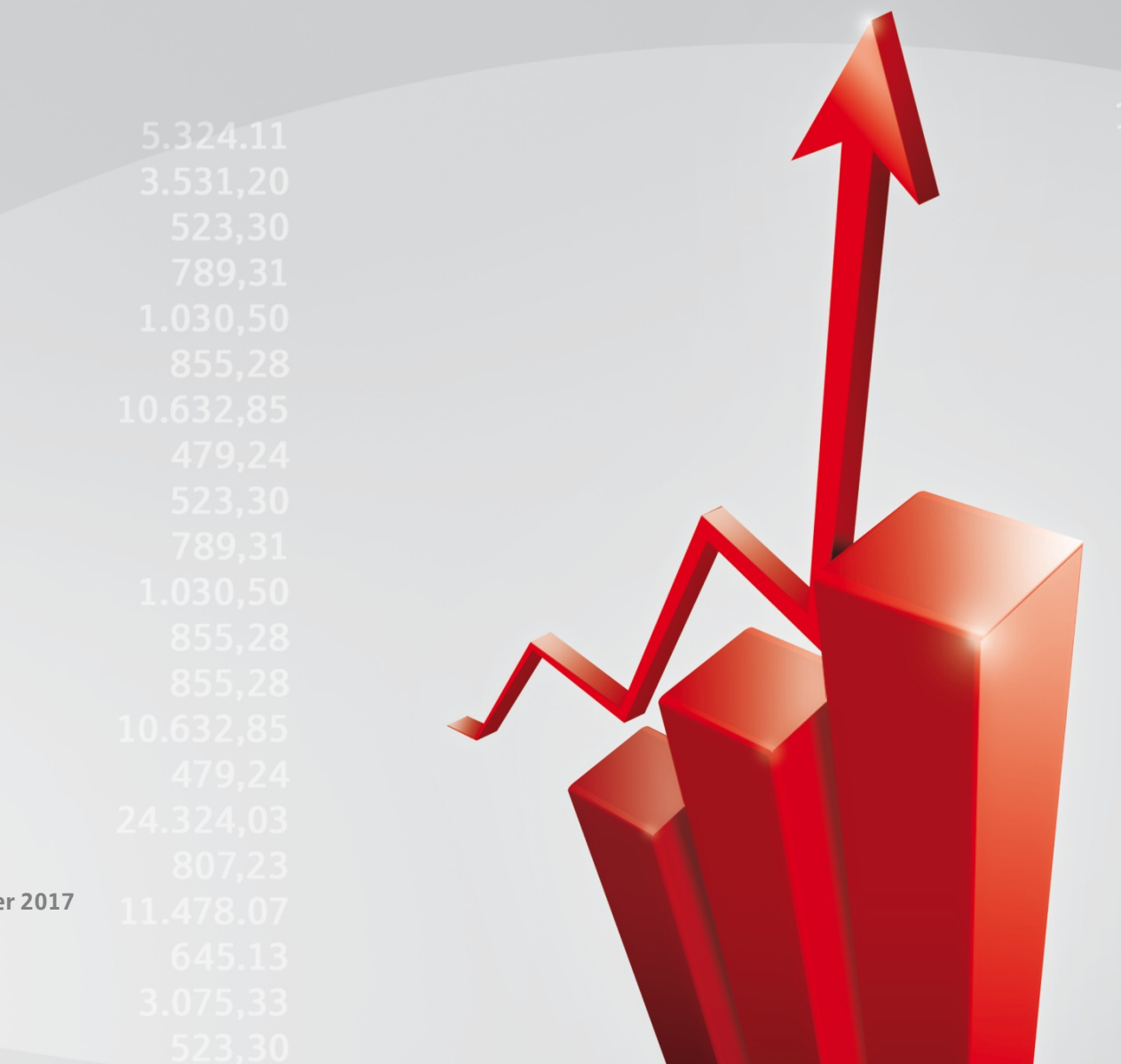

**Oktober 2017**

#### **Inhalt**

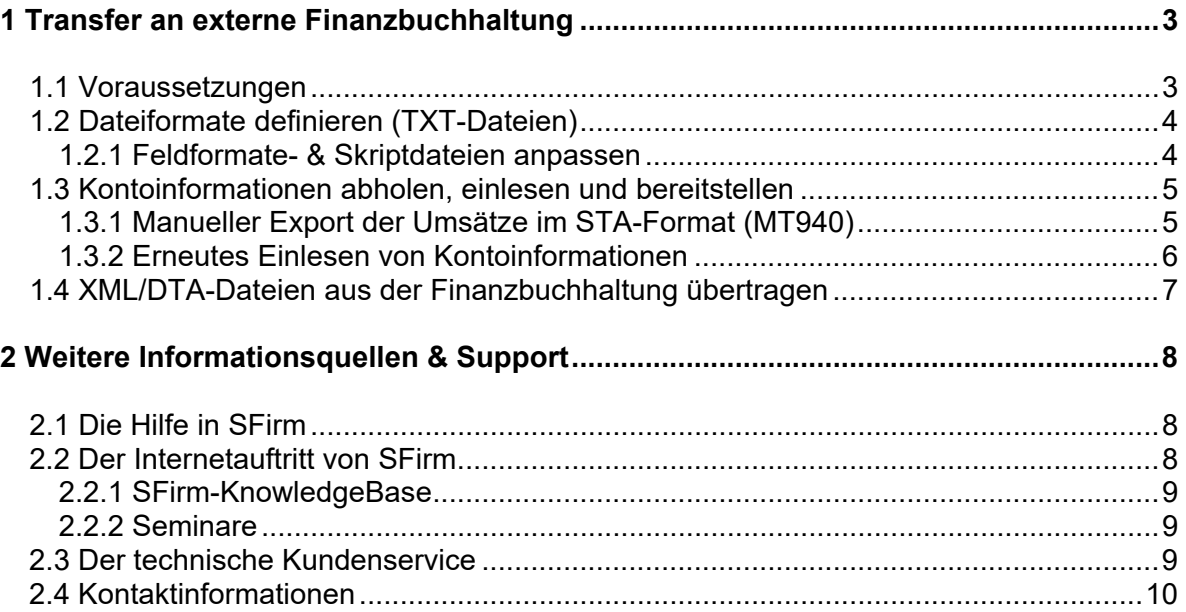

#### **Copyrights und Warenzeichen**

Windows 7, Windows 8.1, Windows 10, Windows Server 2008, Windows Server 2012, Windows Server 2016 und SQL Server 2014 sind eingetragene Warenzeichen der Microsoft Corp. Alle in dieser Dokumentation zusätzlich verwendeten Programmnamen und Bezeichnungen sind u.U. ebenfalls eingetragene Warenzeichen der Herstellerfirmen und dürfen nicht gewerblich oder in sonstiger Weise verwendet werden. Irrtümer vorbehalten.

Bei der Zusammenstellung von Texten und Abbildungen wurde mit größter Sorgfalt gearbeitet. Trotzdem können Fehler nicht vollständig ausgeschlossen werden. Die angegebenen Daten dienen lediglich der Produktbeschreibung und sind nicht als zugesicherte Eigenschaft im Rechtssinne zu verstehen.

Herausgeber und Autoren können für fehlerhafte Angaben und deren Folgen weder juristische Verantwortlichkeit noch irgendeine Haftung übernehmen. Alle Rechte vorbehalten; kein Teil dieser Dokumentation darf in irgendeiner Form (Druck, Fotokopie oder die Speicherung und/oder Verbreitung in elektronischer Form) ohne schriftliche Genehmigung der Star Finanz-Software Entwicklung und Vertriebs GmbH reproduziert oder vervielfältigt werden.

Die Star Finanz entwickelt ihre Produkte ständig weiter, um Ihnen den größtmöglichen Komfort zu bieten. Deshalb bitten wir um Verständnis dafür, dass sich Abweichungen vom Handbuch zum Produkt ergeben können.

#### Copyright © 1999-2017 Star Finanz-Software Entwicklung und Vertriebs GmbH - Grüner Deich 15 - 20097 Hamburg.

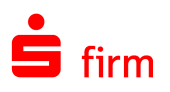

# <span id="page-2-0"></span>1 Transfer an externe Finanzbuchhaltung

Die Kontoinformationen werden zur Abwicklung der Geschäftsprozesse bei Unternehmen für Offen-Posten in das Mahnwesen und/oder zur Kontierung in die Finanzbuchhaltung übernommen. In diesen Fällen wird SFirm primär für den Transfer der Kontoinformationen und/oder den Versand der XML/DTA-Dateien eingesetzt.

<span id="page-2-1"></span>In diesem Kapitel wird u.a. die Erstellung, Modifikation und Handhabung von Feldfor-⋒ maten- bzw. Skriptdateien angesprochen.

#### 1.1 Voraussetzungen

Für die Anbindung einer externen Finanzbuchhaltung sind die Beschreibungen der Dateiformate für die Kontoinformationen aus den Dokumenten des Herstellers sowie die Parameter und Einstellungen für das Einlesen der Dateien zu entnehmen, damit die Schnittstelle vollständig definiert werden kann. Für die Dateiformate sind neben den Feldbeschreibungen (Länge, Format usw.) auch die Anordnung der Datenfelder und evtl. Konstanten für die Einrichtung der Auszugs- und Umsatzdateien von Bedeutung. Diese Beschreibung sollte bei der Installation vorliegen, damit evtl. Fragen sofort geklärt werden können. Die Voraussetzung seitens SFirm:

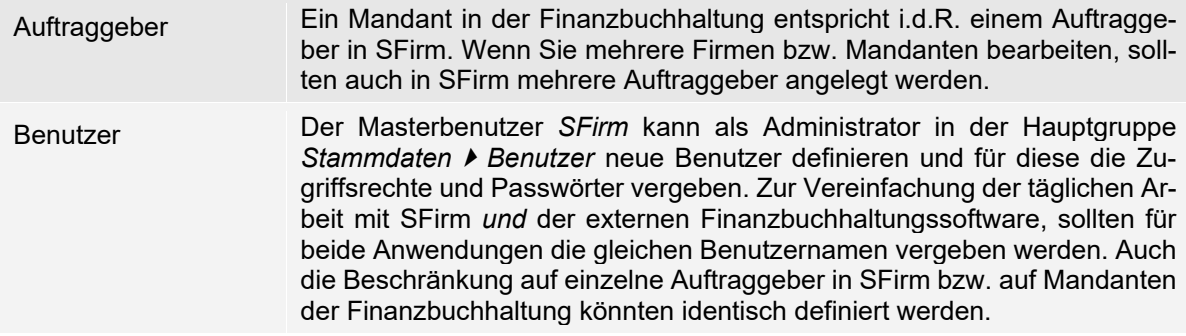

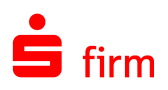

# <span id="page-3-0"></span>1.2 Dateiformate definieren (TXT-Dateien)

Beim Abholen der Kontoinformationen können die Inhalte der Kreditinstitute in zwei Dateien ausgegeben werden. Für die Finanzbuchhaltung sind i.d.R. beide relevant. Es wird eine Datei mit den einzelnen Kontoumsätzen UMSATZ.TXT und eine Datei AUSZUG.TXT mit den Salden und der Anzahl der Umsatzposten pro Buchungstag erstellt. Prüfen Sie daher, welche Dateien für die Finanzbuchhaltung benötigt werden.

Eine Text-Datei kann unmittelbar nach dem Abholen der Auszüge automatisch von SFirm erzeugt werden. Hierfür wählen Sie in den Einstellungen in der Gruppe *Kontoinformationen abholen* den Parameter *Kontoumsätze automatisch exportieren* und anschließend die Skriptdateien für die Auszüge und Umsätze aus.

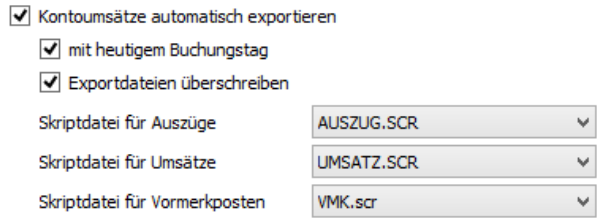

Als Defaultwerte sind hier die Formate für die Standardweiterverarbeitungsdateien AUS-ZUG.TXT, UMSATZ.TXT und VMK.TXT vorgegeben. Diese Formate können von vielen Finanzbuchhaltungsprogrammen verarbeitet werden. Die Daten werden im Verzeichnis \Transfer von SFirm gespeichert.

- $\bigcirc$ Mit dem Enterprise-Modul wird auch ein *kontenbezogener Export* angeboten.
- Weiterhin legen Sie fest, ob neue Kontoumsätze bereits vorhandene Exportdateien 6 überschreiben sollen. Grundsätzlich ist davon abzuraten, da nur das übernehmende Programm (z.B. ein Finanzbuchhaltungsprogramm) das ordnungsgemäße Einlesen feststellen kann und somit dieses und nicht SFirm den Anstoß zum Löschen der Weiterverarbeitungsdateien geben sollte.

#### <span id="page-3-1"></span>**1.2.1 Feldformate- & Skriptdateien anpassen**

Eine Anpassung der Feldformate- und Skriptdateien kann über das Menüband *Extra Import/Export* vorgenommen werden.

Q Sie können den Konfigurationsaufwand reduzieren, wenn Sie auf bereits vorhandene Feldformate- bzw. Skriptdateien zurückgreifen. Sicherheitshalber sollte zuvor eine Datensicherung über das Menüband *Wartungscenter Sicherungen / Wartung Sicherung Daten sichern* erstellt werden um ggf. den Ursprungszustand wiederherzustellen.

Wenn das externe FiBu-System einen bestimmten Dateinamen fordert, muss dieser mit dem Skriptnamen übereinstimmen. Der Skriptname wird von SFirm auch als Dateiname verwendet, kann also entsprechend einfach angepasst werden. Die Ausgabedatei wird in einem Zielverzeichnis gespeichert, das Sie in dem Dialog *Import/Export* oder bei der Konfiguration der Skriptdatei über die Schaltfläche <...> ändern können. Sie können z.B. als Zielverzeichnis den Ordner /Transfer von SFirm übernehmen und in der Finanzbuchhaltung vorgeben, dass die Importdateien in diesem Ordner zu finden sind. Alternativ können Sie mit der Vergabe eines neuen Zielverzeichnisses einen Unterordner der Finanzbuchhaltung vorgeben.

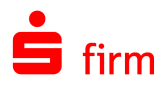

Grundsätzlich sollten in beiden Systemen die Transfer-Verzeichnisse identisch sein, um das Zusammenspiel der Anwendungen zu vereinfachen.

# <span id="page-4-0"></span>1.3 Kontoinformationen abholen, einlesen und bereitstellen

Der Kontoauszug wird von den Sparkassen bzw. Banken abgeholt und automatisch in ein einheitliches Format konvertiert. In den Einstellungen steuern Sie die Verarbeitung der abgeholten Kontoinformationen und den Export der Dateien.

Für das Abholen der Kontoinformationen wird der "Rundruf" empfohlen, der einen Transfer für mehrere Konten bei mehreren Instituten ermöglicht. Nach der Abholung und dem Einlesen erfolgt in SFirm die Weiterverarbeitung der Kontoinformationen und der Protokollinformationen. Wenn anstelle der Text-Dateien, die von den Instituten abgeholten MT940/camt-Dateien in die Finanzbuchhaltung eingelesen werden, müssen i.d.R. dort die Pfadangaben für die MT940/camt-Dateien eingerichtet werden. Die weiteren Prüfungen beim Einlesen erfolgen dann über die Finanzbuchhaltung. Nach dem Abholen der Auszüge werden die von den Instituten gelieferten Dateien im MT940/camt-Format regulär im Unterverzeichnis ...\SIC von SFirm gespeichert. Eine Weiterverarbeitung der dort liegenden Daten ist zwar möglich, aber nicht empfehlenswert, da es sich bei diesem Ordner um einen SFirm-Eigenen Verarbeitungsordner handelt.

Alternativ kann über die Einstellungen ein separater Ordner für die Weiterverarbeitung durch externe FiBu-Anwendungen bereitgestellt werden. SFirm erstellt in diesem automatisch eine Kopie der abgeholten XML/STA-Datei:

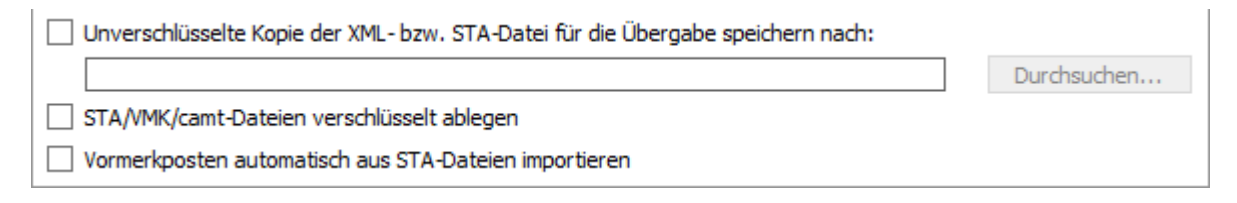

O Wenn Sie die Auszüge über den Rundruf per HBCI abholen, wird grundsätzlich für jedes Konto eine eigene XML/STA-Datei (mit der jeweils nächsten laufenden Nummer) angelegt. Bei einem Transfer von z.B. drei Konten werden somit drei XML/STA-Dateien erstellt. Für EBICS wird pro Bankzugang eine XML/STA-Datei angelegt. Wenn z.B. bei einem Institut zwei Konten mit dem gleichen Bankzugang abgeholt werden, stellt das Institut die Umsätze in einer XML/STA -Datei für beide Konten bereit.

#### <span id="page-4-1"></span>**1.3.1 Manueller Export der Umsätze im STA-Format (MT940)**

Mit SFirm steht die Möglichkeit zur Verfügung, die Umsätze eines bestimmten Kontos manuell für einen bestimmten Zeitraum in eine STA-Datei zu exportieren. Filtern Sie dazu die gewünschten zu exportierenden Umsätze heraus und rufen im Menüband *Start Extra* die Funktion *STA Export* auf.

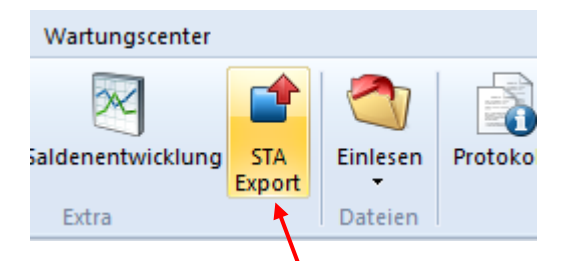

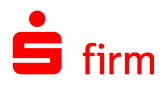

Nun können die Umsätze in eine STA-Datei exportiert werden.

Alternativ kann eine ASCII-Export-Datei direkt nach dem Abholen der Kontoinformationen erstellt werden. Hierfür wählen Sie in den Einstellungen in der Gruppe *Kontoinformationen* abholen den Abschnitt *Kontoumsätze automatisch exportieren* und anschließend die Skriptdateien aus. Als Defaultwerte sind hier die Formate für die Standardweiterverarbeitungsdateien AUSZUG.TXT und UMSATZ.TXT vorgegeben. Diese Formate können von vielen Finanzbuchhaltungsprogrammen (z. B. SAP) verarbeitet werden.

#### <span id="page-5-0"></span>**1.3.2 Erneutes Einlesen von Kontoinformationen**

Das wiederholte einlesen einer bekannten MT940/camt-Datei erfolgt über das Menüband *Datei Einlesen Kontoumsätze (MT940/camt)*. Alternativ kann aber auch das Archiv (Eingang) genutzt werden.

In dem Archiv-Eingang (*Übertragungen Archiv Eingang*) werden alle abgerufenen Dateien in einer Übersicht angezeigt. Wenn die Dateien für ein einzelnes Konto abgerufen werden, wird eine MT940/camt-Datei mit der nächsten laufenden Nummer vergeben. Am Datum der Datei können Sie den durchgeführten Transfer erkennen.

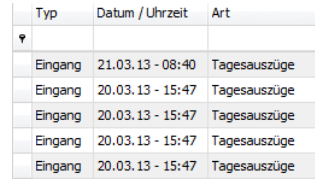

- Ω Auch über das Archiv ist ein erneutes einlesen von Kontoinformationen möglich. Dies setzt jedoch voraus, dass die Archivdateien entsprechend der Voreinstellungen in den Einstellungen noch vorhanden sind.
- Q Sollen viele einzelne MT940/camt-Dateien nachträglich in SFirm importiert werden, bietet sich eine Möglichkeit zur Automation an: Kopieren Sie alle MT940/camt-Dateien in den Unterordner \SFirm\sic\ToDo\ des SFirm-Mandantenverzeichnisses. Starten Sie nun SFirm neu. Die betreffenden Dateien werden nun automatisch und nacheinander eingelesen. Bestätigungen sind nur noch bei Kontoneuanlagen oder Fehlern notwendig.

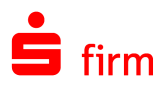

# <span id="page-6-0"></span>1.4 XML/DTA-Dateien aus der Finanzbuchhaltung übertragen

Die Fremddatei wird in der Finanzbuchhaltung erstellt und in einem Verzeichnis gespeichert. Wenn in der Finanzbuchhaltung ein entsprechendes Ausgabeverzeichnis definiert werden kann, sollte zur Weiterverarbeitung (Import oder Direktversand) mit SFirm der Zugriff auf dieses Verzeichnis in den Einstellungen Gruppe *Übergabeverzeichnis scannen* hinterlegt sein.

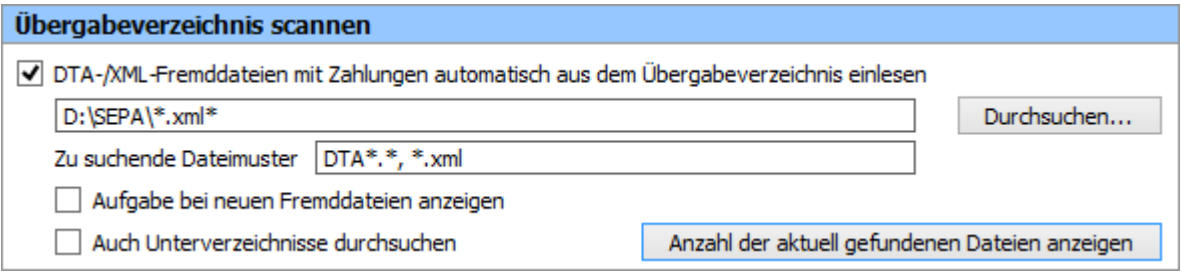

Sie können die Fremddateien damit direkt in den Pool einstellen und müssen dann nur noch die Dateien autorisieren und versenden.

Zum Versenden von Fremddateien rufen Sie im Menüband *Datei Fremddateien Versenden* auf. Wählen Sie das Verzeichnis aus und markieren Sie mit einem Mausklick die Datei. Bestätigen Sie zur Übernahme der Datei die Schaltfläche <Öffnen>.

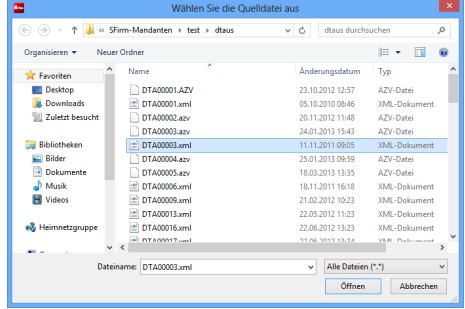

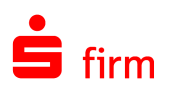

# <span id="page-7-0"></span>2 Weitere Informationsquellen & Support

Neben dem Kundenhandbuch und den Kundenleitfäden stellen die Hilfe und die Inhalte des Internetauftritts [www.sfirm.de](http://www.sfirm.de/) weitere Quellen dar, Informationen rund um SFirm zu erhalten. Mit den angebotenen Seminaren haben Sie außerdem die Möglichkeit, themenbezogen das eigene Wissen in Theorie und Praxis zu vertiefen. Zusätzlich dazu hilft Ihnen der technische Kundenservice des Herstellers bei allen technischen Fragen und Problemen. Im letzten Abschnitt finden Sie alle Kontaktdaten im Überblick.

### <span id="page-7-1"></span>2.1 Die Hilfe in SFirm

Die Hilfe ist ein Bestandteil der Anwendung SFirm. Sie ist mit den jeweiligen Programmteilen bzw. Funktionen verbunden und zeigt Ihnen – je nachdem, wo Sie sich gerade befinden – nach dem Aufruf mit der F1-Taste die entsprechend zugehörige Beschreibung und Hilfe an.

Die Hilfe ist überwiegend nach Programmbereichen und Programmfunktionen strukturiert und gibt Ihnen somit auch die Möglichkeit, sich über diese Hilfe in SFirm einzuarbeiten.

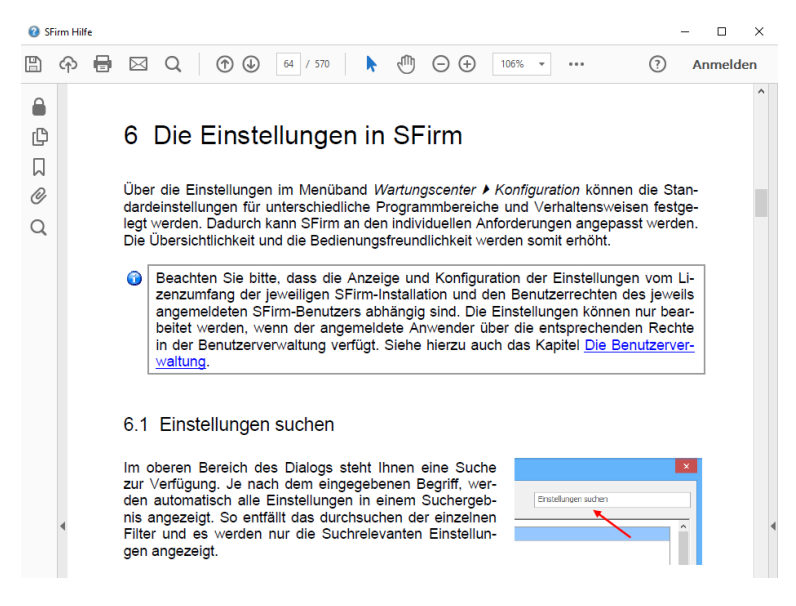

## <span id="page-7-2"></span>2.2 Der Internetauftritt von SFirm

Über die Adresse [www.sfirm.de](http://www.sfirm.de/) haben Sie einen Zugang zum SFirm-Internetauftritt. Die SFirm-Website ist in zwei Bereiche eingeteilt: einen allgemein zugänglichen Teil, der auch den Großteil der aktuellen Informationen zu den Produkten und Modulen enthält und einen exklusiven Bereich für die Berater der Sparkassen und Landesbanken. Im öffentlichen Teil sind mehrere Rubriken zu sehen, über die Sie aktuelle Informationen, Leitfäden, Modulbeschreibungen und Schulungsangebote sowie Downloads von Updates und Tools erreichen können.

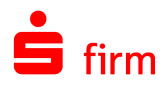

### <span id="page-8-0"></span>**2.2.1 SFirm-KnowledgeBase**

Die SFirm-KnowledgeBase ist eine Wissensdatenbank, die Informationen, Hinweise und Problemlösungen zu den aktuellen, freigegebenen Versionen von SFirm strukturiert zur Verfügung stellt. Der Aufruf der KnowledgeBase erfolgt über die Rubrik *Support FAQ Hilfedatenbank.*

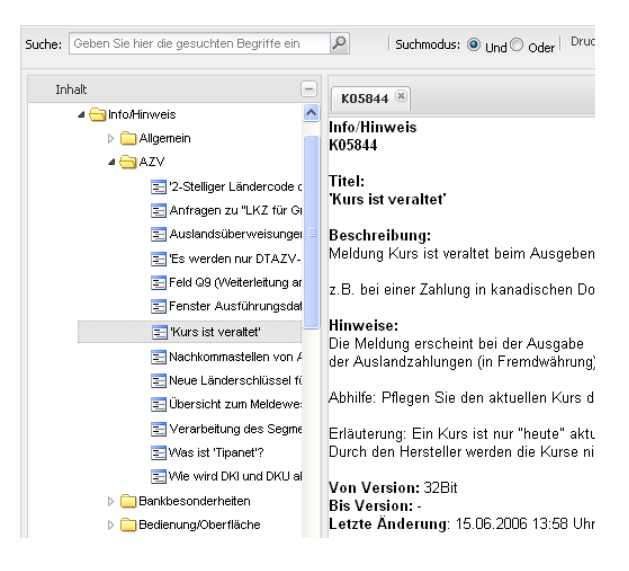

#### <span id="page-8-1"></span>**2.2.2 Seminare**

Für SFirm bieten wir Ihnen eine Reihe von Seminaren an, die sich an unterschiedliche Zielgruppen wendet. Eine Auflistung der derzeit angebotenen Seminare erhalten Sie über den SFirm-Internetauftritt [www.sfirm.de](http://www.sfirm.de/) in der Rubrik *Seminare*. Für nähere Informationen steht Ihnen auch unser Seminar-Team telefonisch und per E-Mail zur Verfügung (siehe übernächsten Abschnitt).

## <span id="page-8-2"></span>2.3 Der technische Kundenservice

Der Hersteller bietet Ihnen einen kostenpflichtigen technischen Support für alle SFirm-Produkte an. Detaillierte Informationen finden Sie auf der Seite [www.sfirm.de](http://www.sfirm.de/) in der Rubrik *Kontakt*. Die SFirm-Hotline steht Ihnen von montags - freitags von 8:00 bis 20:00 Uhr unter folgender kostenpflichtigen Rufnummer zur Verfügung:

#### **0900 / 11 55 99 0** (1,99 EUR/Minute inkl. MwSt. aus dem dt. Festnetz; abweichende Preise für Mobilfunkteilnehmer).

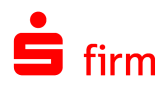

# <span id="page-9-0"></span>2.4 Kontaktinformationen

Folgende Tabelle gibt Ihnen einen Überblick über die wichtigsten Kontaktdaten des Herstellers:

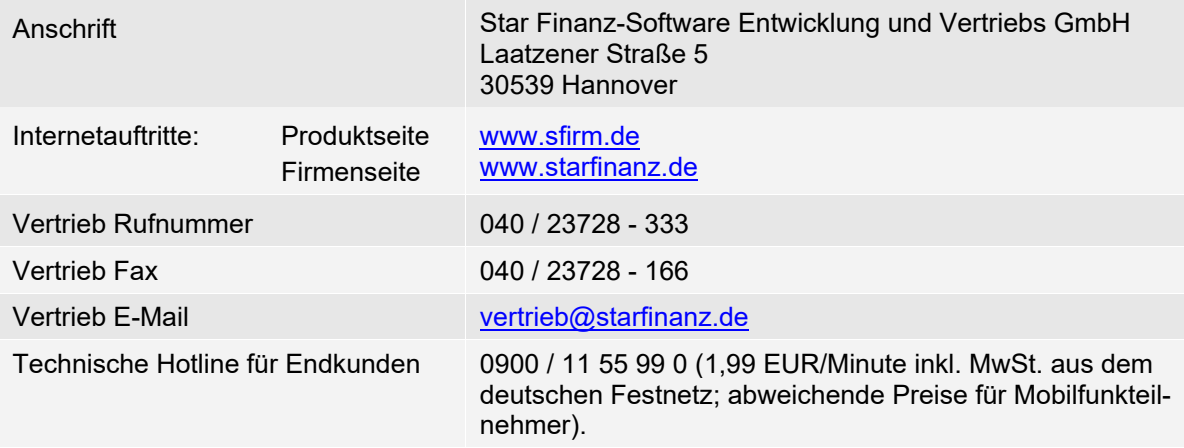